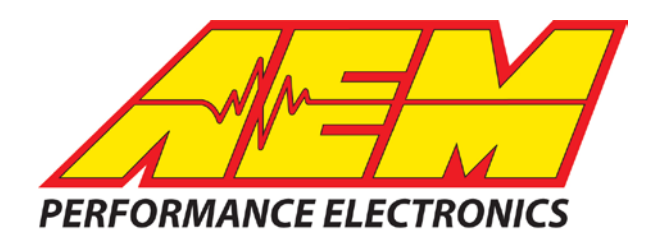

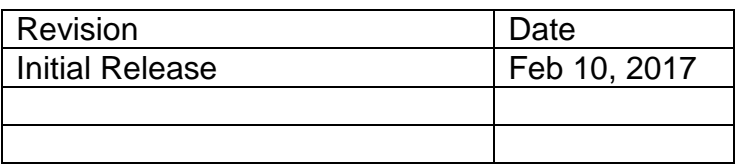

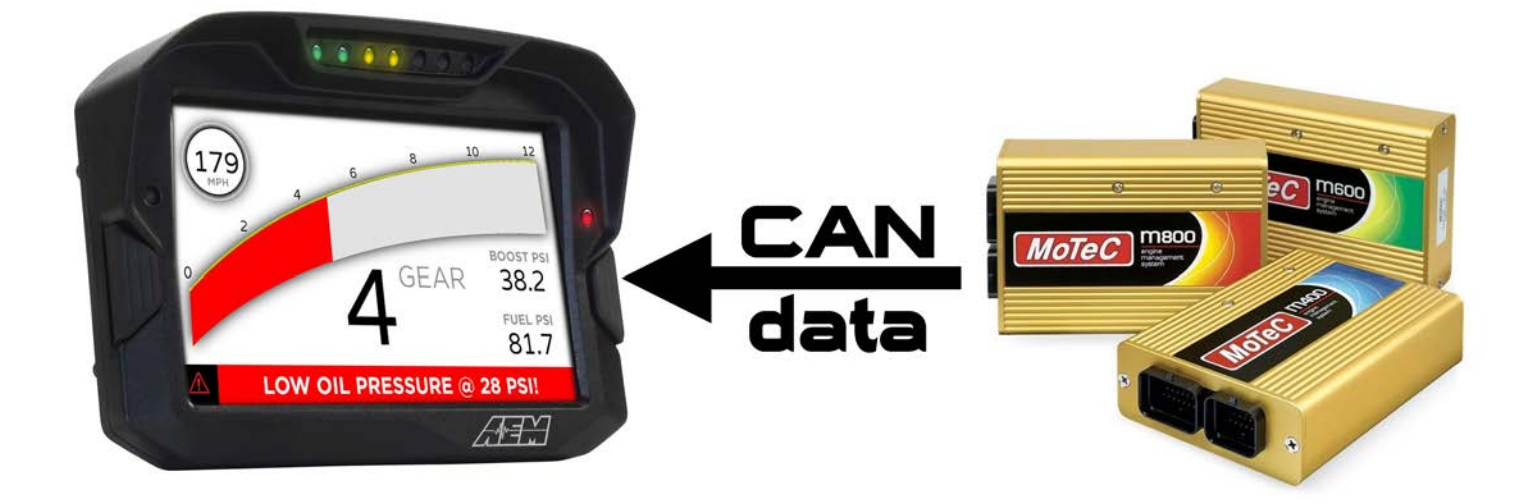

*Using Motec Hundred Series ECU's with AEM CD-7 Displays*

#### **Supported Motec Hardware**

**M400, M600, M800, M880 Transmitting Data Set #1**

**M84, M400, M600, M800, M880 Transmitting Data Set #3**

#### **CAN Bus Wiring**

**M84, M400, M600, M800 Wiring:**  $CAN$  LOW = Pin B24  $CAN HIGH = Pin B23$ 

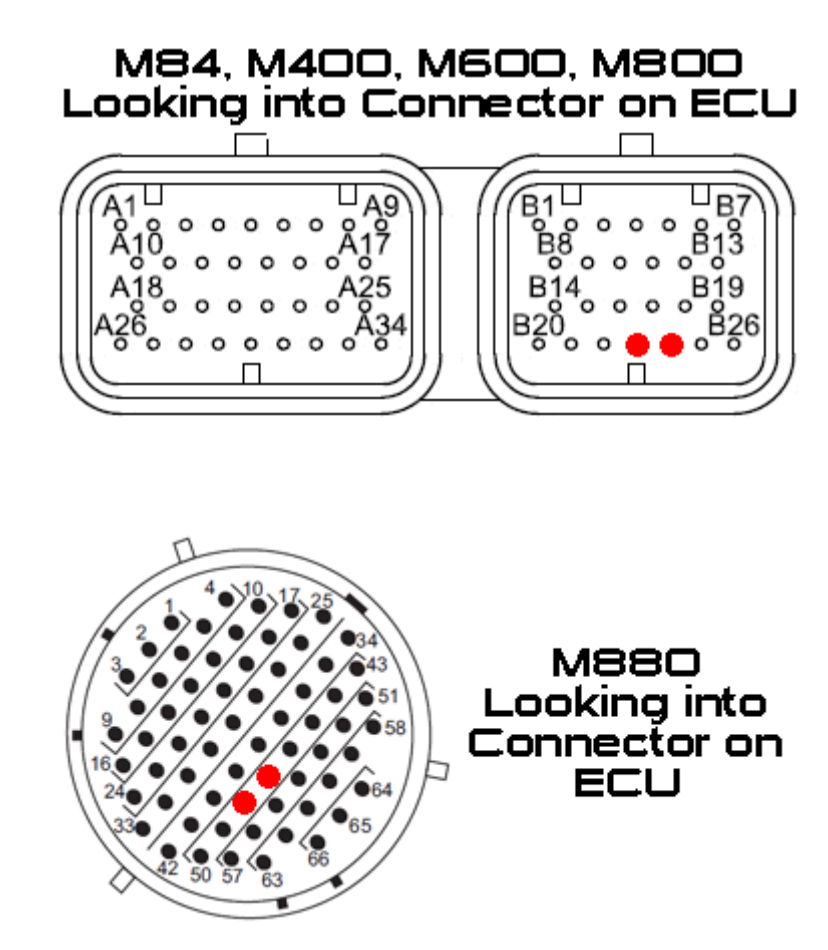

 $CAN IOW = Pin 47$  $CAM HIGH = Pin 48$ 

**M880 Wiring:**

AEM CD7 has 2 separate CAN ports and for 3<sup>rd</sup> party devices, AEM recommends you use AEM CAN BUS 2, whose connections are contained in an unterminated twisted/shielded flying lead in the dash harness

Motec CAN HIGH  $\rightarrow$  AEM CD7 Pin 5 (CAN 2+), Gray wire in twisted/shielded pair Motec CAN LOW → AEM CD7 Pin 6 (CAN 2-), Black wire in twisted/shielded pair

### **Terminating Resistor**

All CAN networks require 2 terminating resistors, one located at each physical end of the network. You must determine how many and where your terminations are located. If the 2 are not properly installed you will have network drop outs. 3 won't work, neither will 1. There has to be 2. The AEM CD-7 has a software selectable Terminating resistor within the display. If the CD-7 is located at one end of the network then you can use this internal terminating resistor, otherwise you will need to install them externally.

#### **Motec ECU Setup**

The Motec ECU CAN configuration is set in the "Motec ECU Manager" software under the Adjust-General Setup-Communications-CAN Setup" menu option.

The AEM CD-7 supports both Motec Dataset 1 and Dataset 3

Dataset 1: CAN  $0$  Data = 1 CAN 0 Address = 1520 (decimal) CAN 0 Transfer Rate = 50 (hz)

Dataset 1 is the larger of the two and is primarily used for the ADL. It contains  $~220$  items.

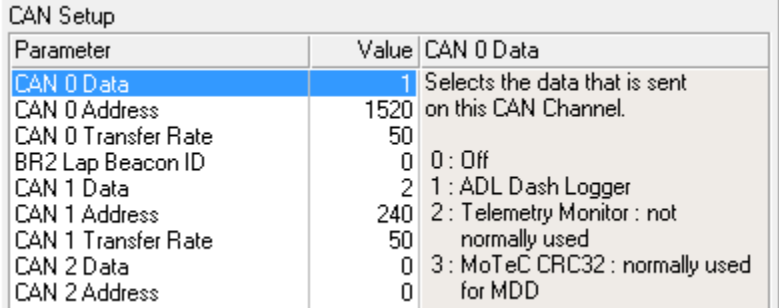

Dataset 1 is supported by the M400, M600, M800 and M880 ECU's only. *The M84 does not support Dataset 1.*

Dataset 3: CAN  $0$  Data = 3 CAN 0 Address = 232 (decimal) CAN 0 Transfer Rate = 50 (hz)

Dataset 3 is primarily used for the MDD and contains ~197 items.

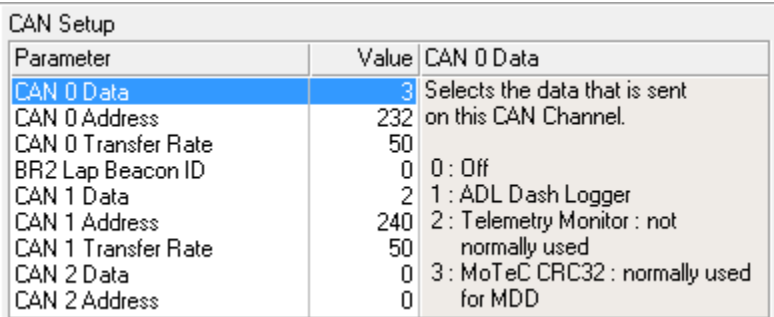

Dataset 3 is supported by the M84, M400, M600, M800 and M880 ECU's.

Dataset 1 and Dataset 3 share most of the same channels and both will likely meet all your needs.

# **Supported Channels – Dataset 1**

Dataset 1 contains 220 specific functions and all have been mapped to the CD-7 and can be accessed for display or logging.

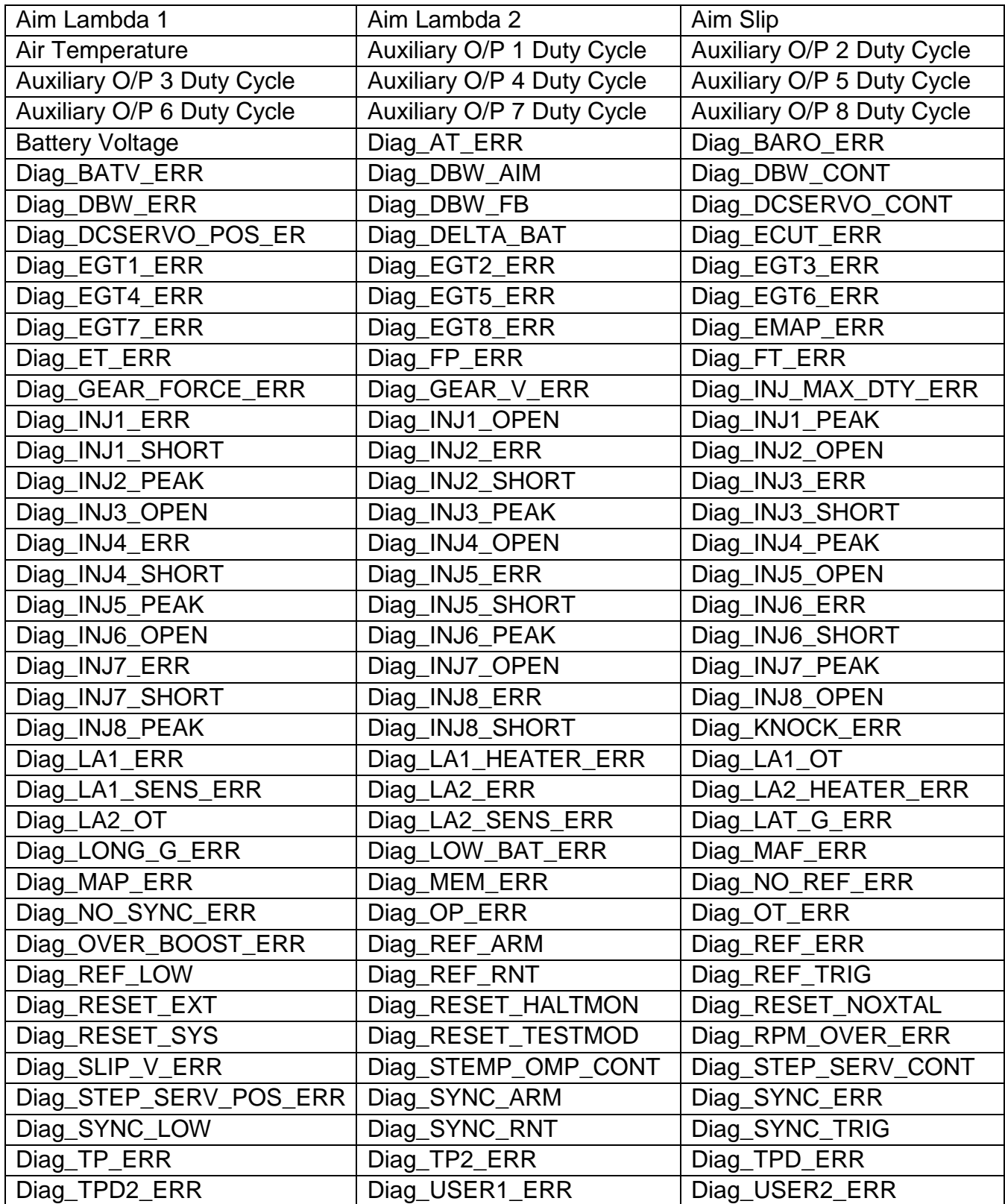

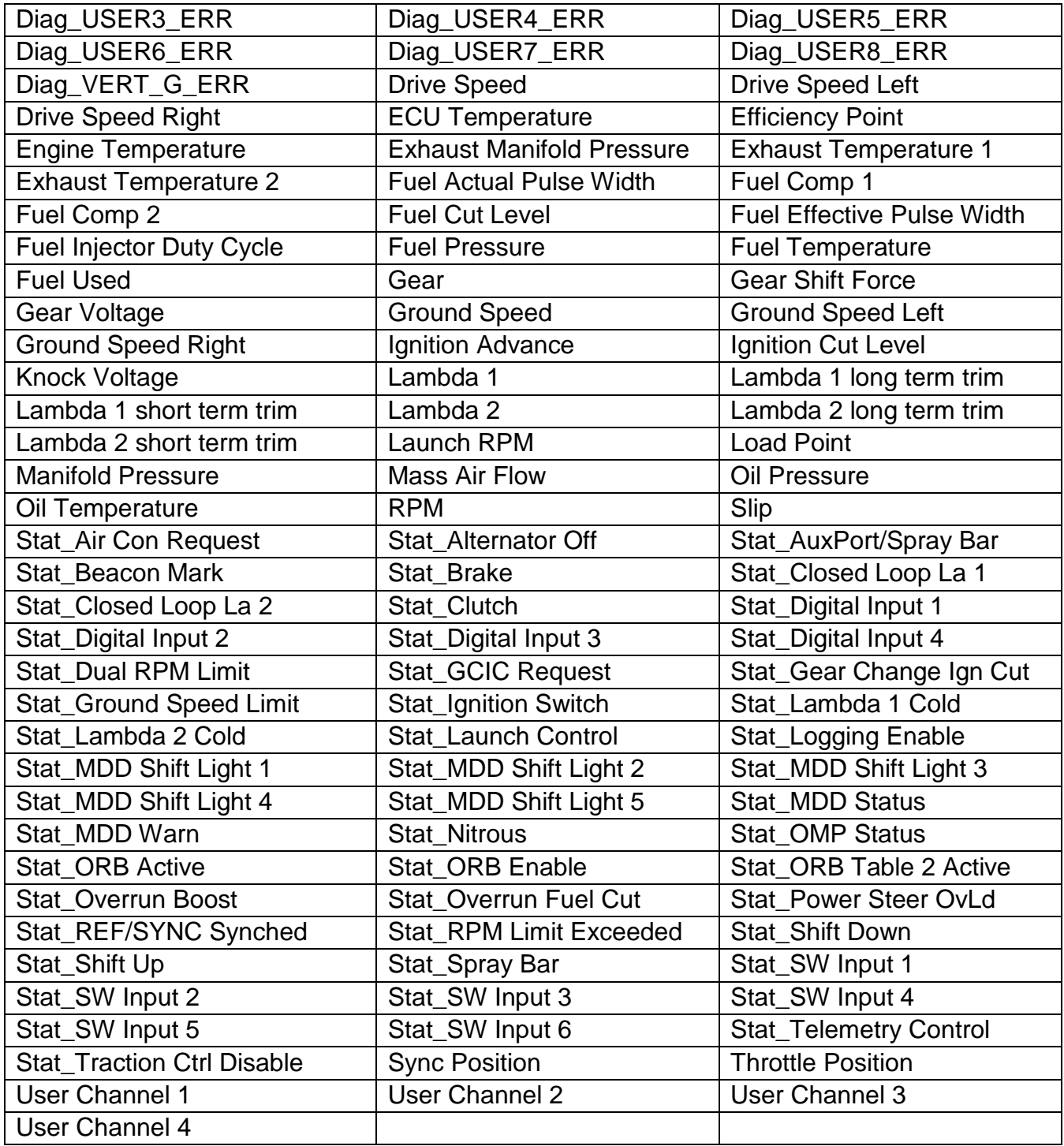

# **Supported Channels – Dataset 3**

Dataset 3 contains 197 specific functions and all have been mapped to the CD-7 and can be accessed for display or logging.

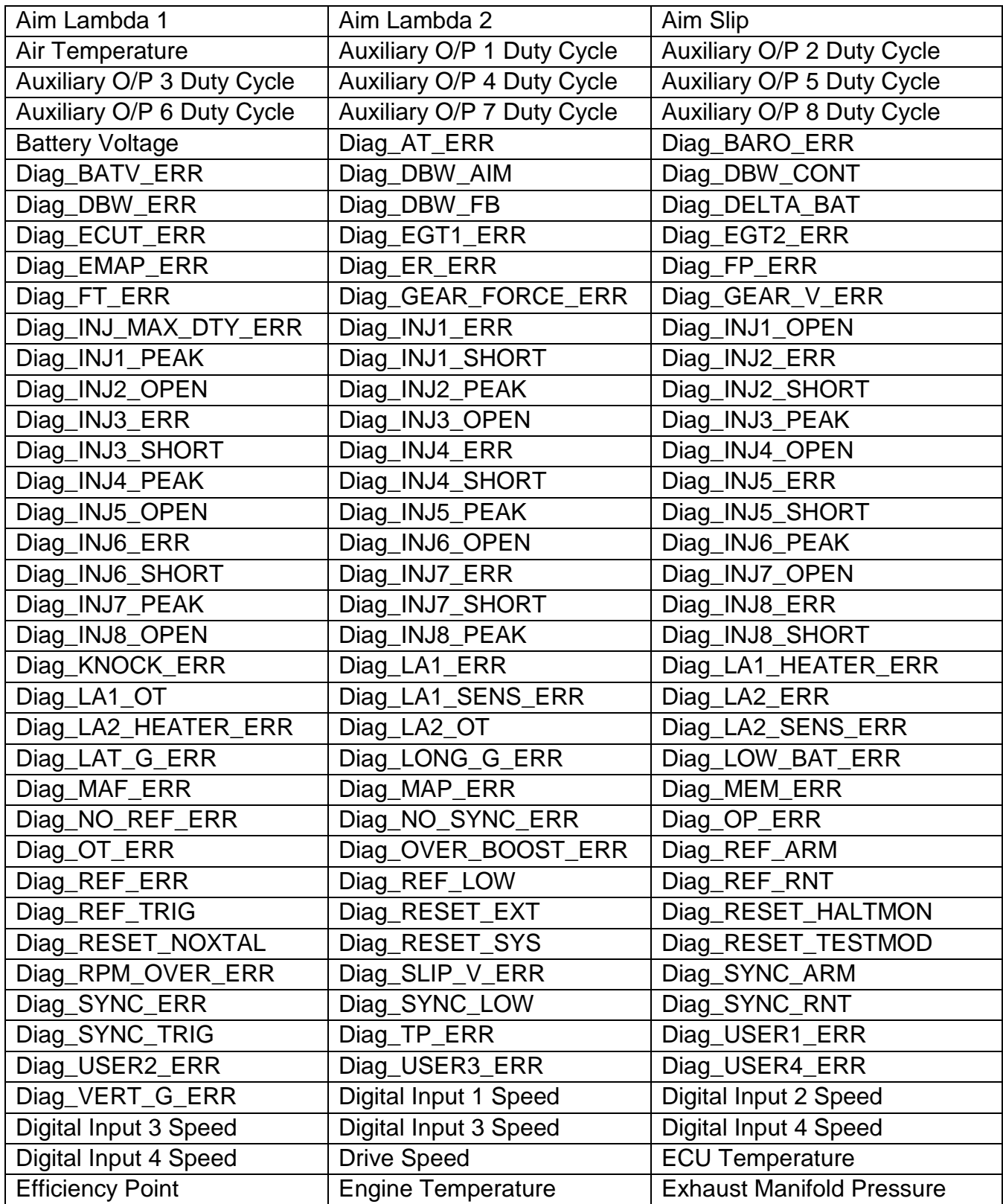

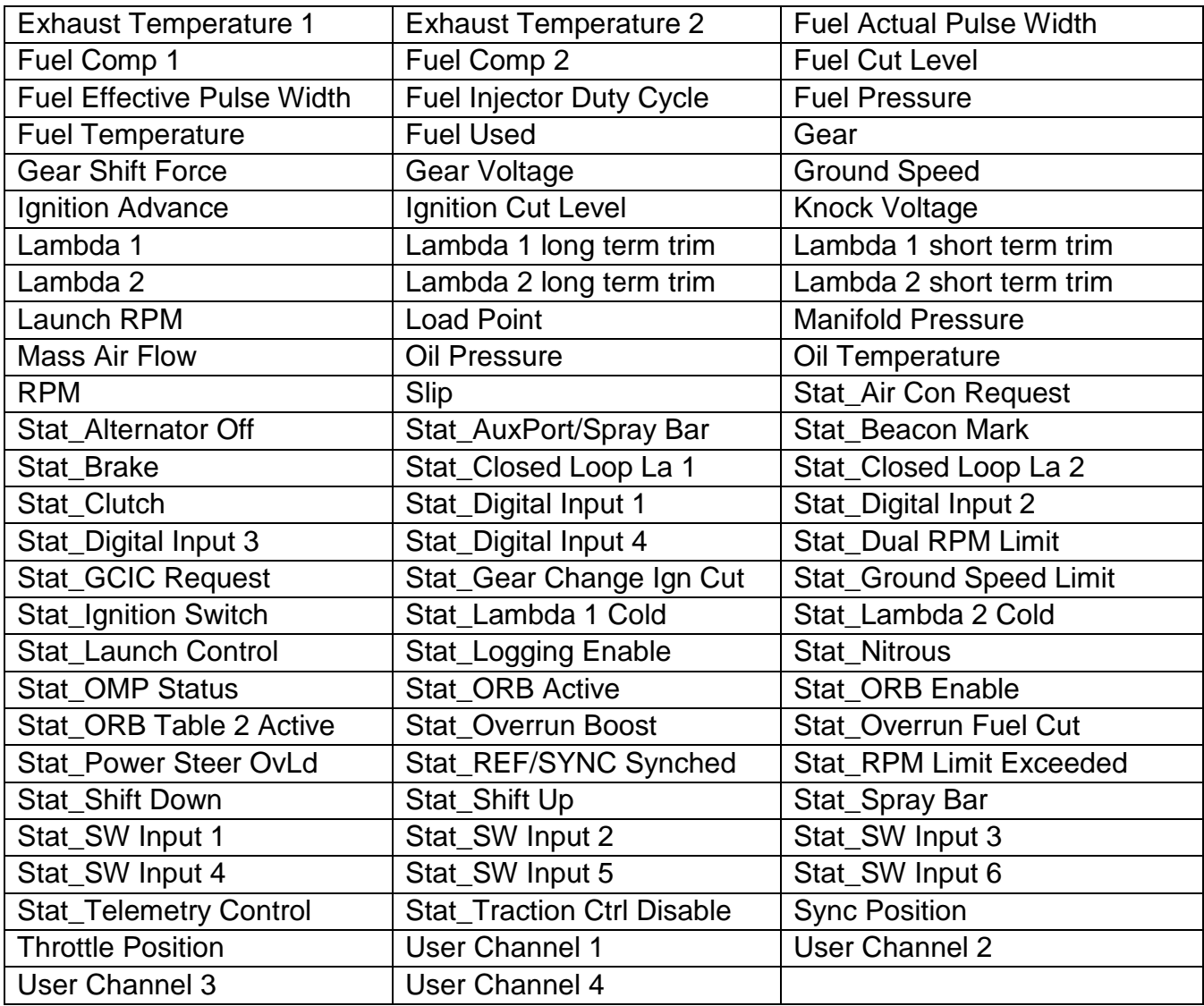

### **AEM Setup in DashDesign**

To use this device, the AEM display must be running firmware 13x19 or later.

You can either start with a new dash layout by selecting "File" then "New" in DashDesign or you can select from a pre-designed layout that has screens already designed and inserted but has the CAN inputs left blank. These are chosen by selecting "File" then "Open" and selecting one of the setups titled xzyblank.aemcd7 with the xyz representing a description of the layouts contained in the file.

To enable support for Motec Data Set #1 in your setup, you select "Setup" then "Display" from the main DashDesign menu then change the CAN settings to those below:

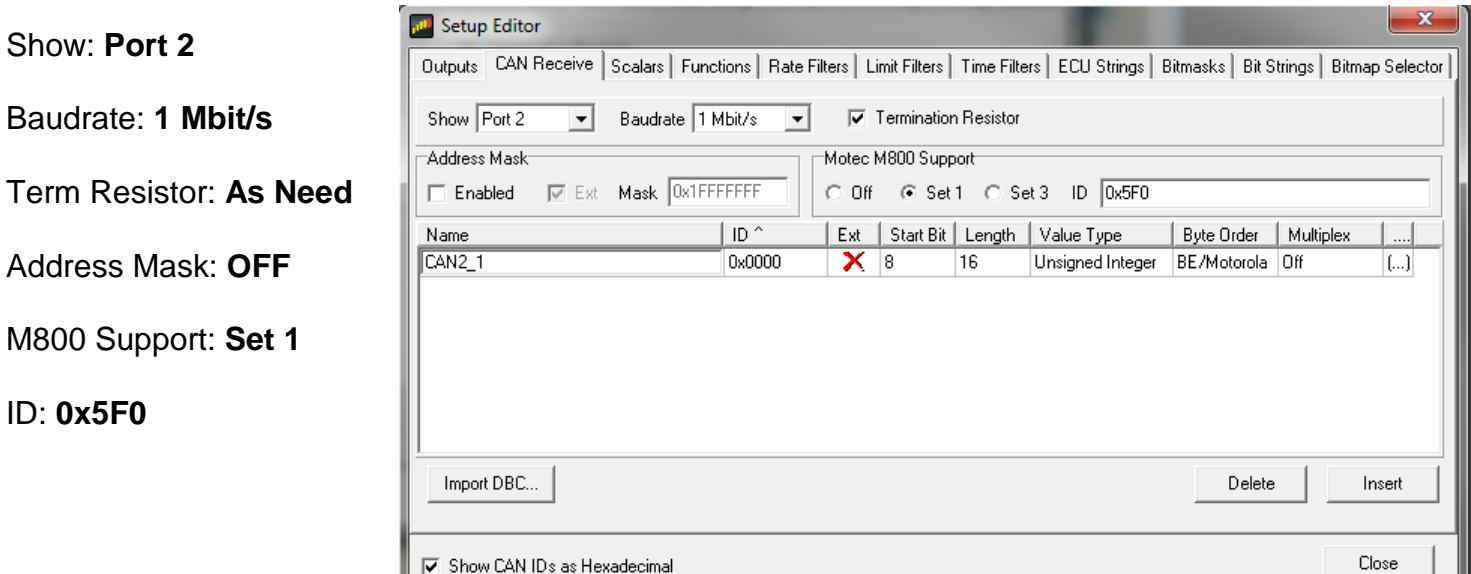

To enable support for Motec Data Set #3, Change the CAN settings to those below:

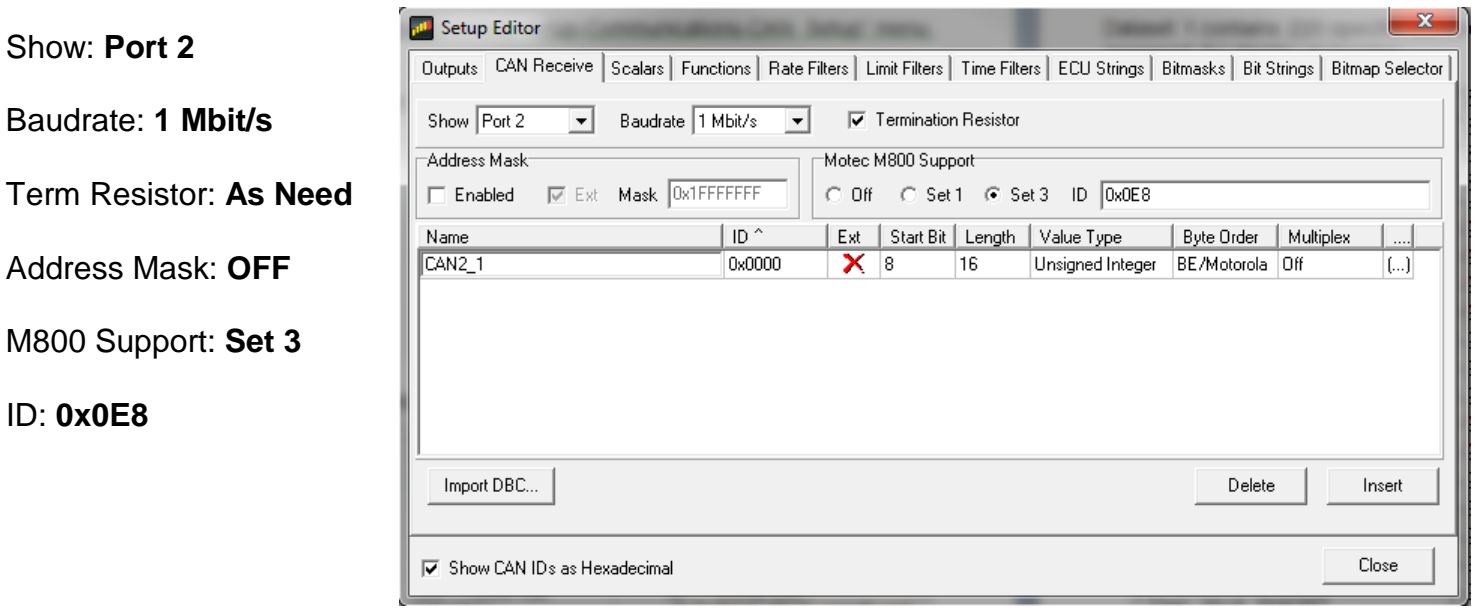

Once you leave the CAN Receive tab, the system will auto-populate the CD-7 with the data for the chosen set but you will see no outward sign of this from within the CAN Receive tab.

If you click on the Outputs tab you will also not see any sign of the added channels.

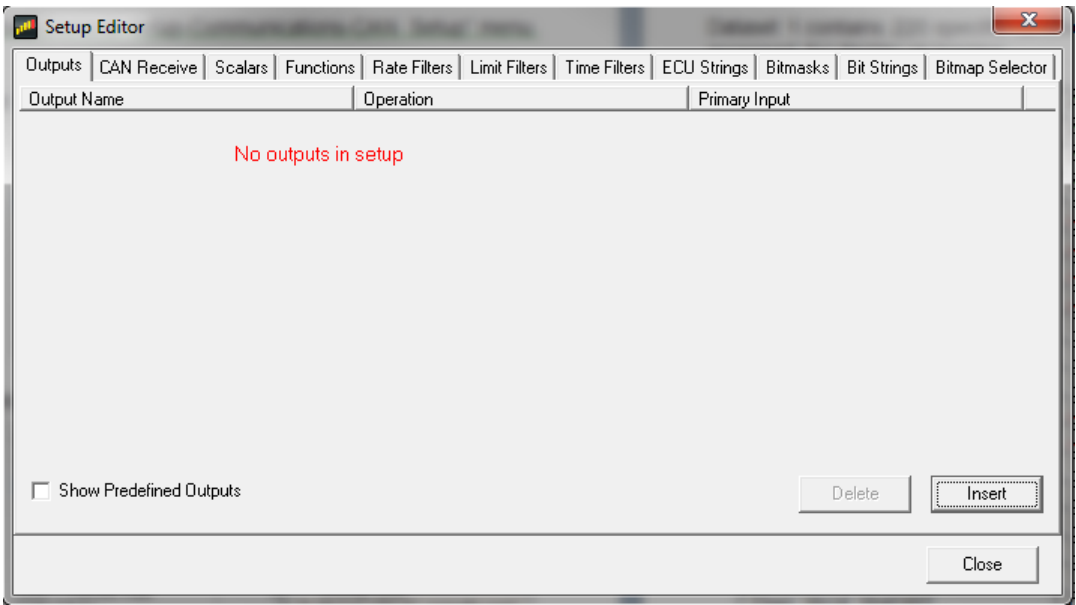

To see the new channels, you need to check the "Show Predefined Channels" checkbox at the lower left of the outputs tab. This will show the channels that the system has defined for use. This will not only include the new Motec channels, it will also display the available global channels as well.

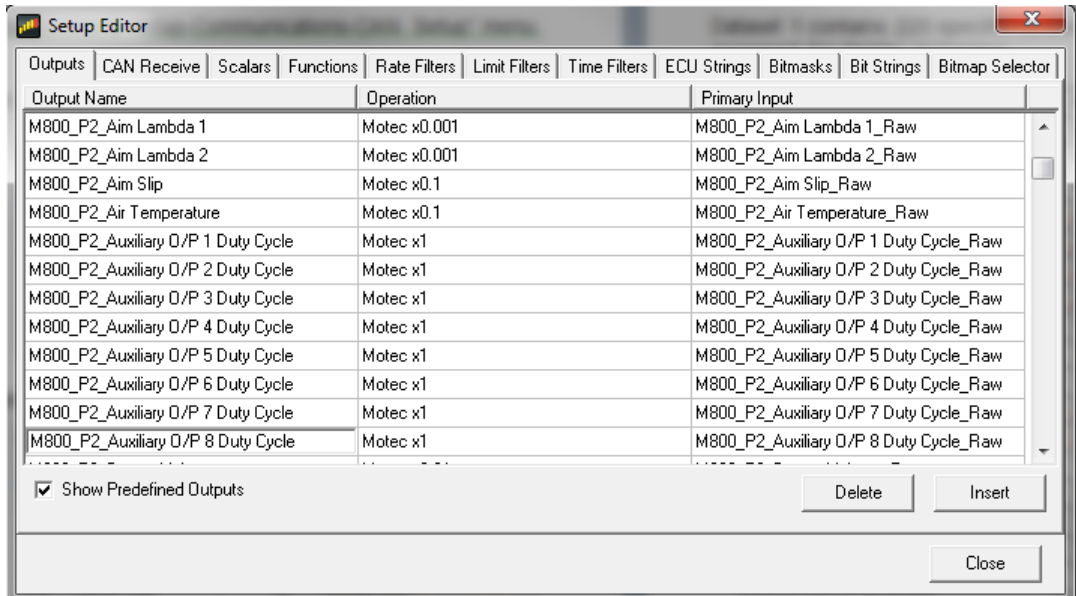

Any of these channels can be viewed on the display, logged or used as inputs to any function or alarm. You can't edit these specific predefined channels but you can use them as inputs to new channels that you could then rename, filter or manipulate.

Enabling a CAN Port to work with the Motec Hundred series adds the support to that specific port only. In addition to adding that support, that specific port can still be used for other items by importing

additional setups into it or manually adding channels. The only requirement is that the port speeds have to be the same and that there are no message addresses in conflict, but that requirement is the same for all ports and all channels. So you could add an LTC, PDM or whatever other items you have that need a 1Mbit/sec port to the same port you have enabled for the M800 series.